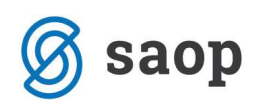

## Blagajniško poslovanje – zaključek blagajne

V modulu blagajniško poslovanje lahko prehod v novo leto izvajamo na dva načina. Način prehoda urejamo v Nastavitve programa / Splošno / Številčenje dokumentov v okviru. Lahko izberemo številčenje v okviru:

- Šifre blagajne kjer je potreben prehod v novo leto na način, da se odprejo nove »arhivske« blagajne v katere se prepiše promet leta, ki ga zaključujemo. Delovna blagajna se »izprazni«. Dokumente za leto, ki smo ga zaključili pregledujemo znotraj druge šifre blagajne – »arhivske« blagajne. V »delovni« blagajni pa nadaljujemo z vnosom tekočih dokumentov od zaporedne številke 1 naprej.
- **Šifre blagajne in leta iz datuma dokumenta** kjer prehod več ni potreben. V novem letu se kronologija dogodkov nadaljuje v okviru iste šifre blagajne; številčenje dokumentov blagajne, blagajniških prejemkov, izdatkov in blagajniških dnevnikov se začne z 1 (**Priporočljiva nastavitev).**

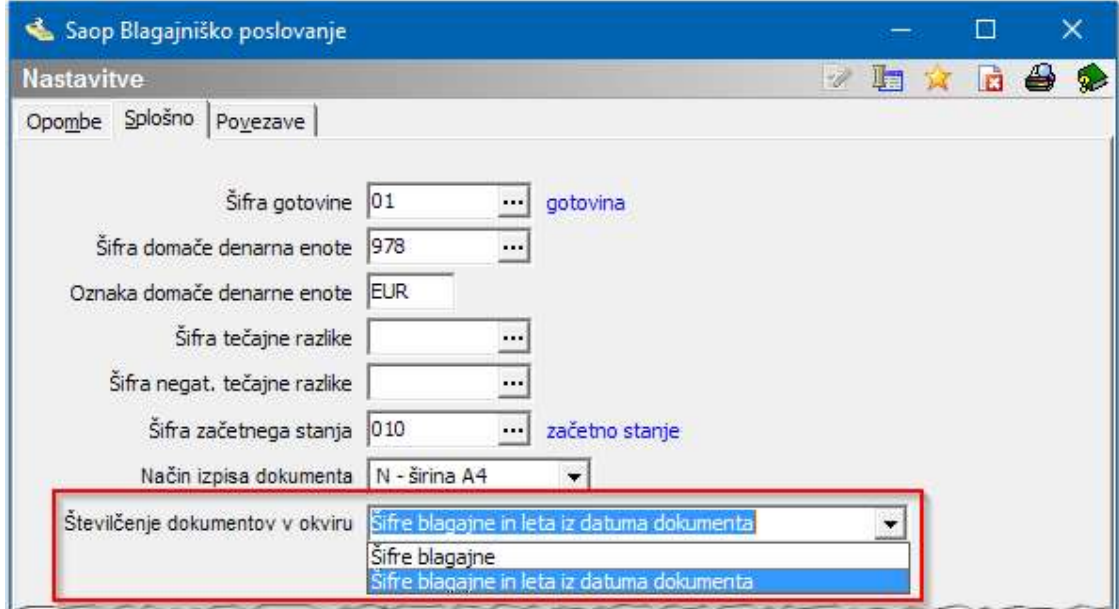

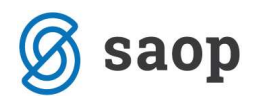

Priporočljiv je lažji način prehoda v novo leto z nastavitvijo **Številčenje dokumentov v okviru Šifre blagajne in leta iz datuma dokumenta**, kjer prehod ni potreben. Ali imate aktivirano to nastavitev, enostavno vidite že na glavnem meniju modula blagajna, in sicer je siva – neaktivna izbira Zaključek leta.

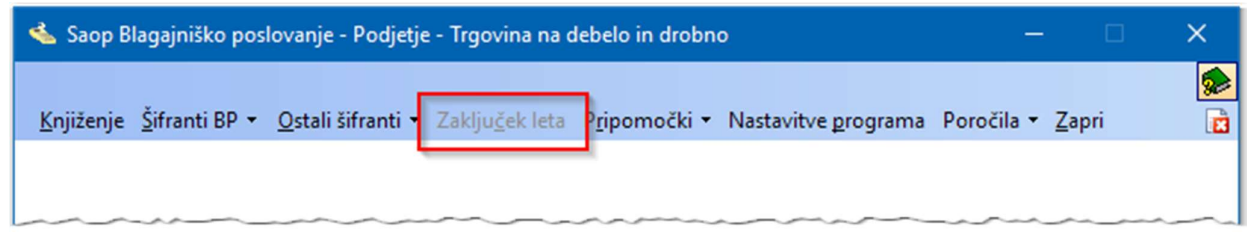

Sprememba nastavitve na Številčenje dokumentov v okviru Šifre blagajne in leta iz datuma dokumenta se priporoča čim prej oz. še pred vnosom prvega dokumenta v novem poslovnem letu v modul blagajniško poslovanje. Ko potrdimo navedeno nastavitev, se v programu skrijejo (osivijo) določeni pogledi, kot so: Zaključek leta in podatek Leto na šifri blagajne.

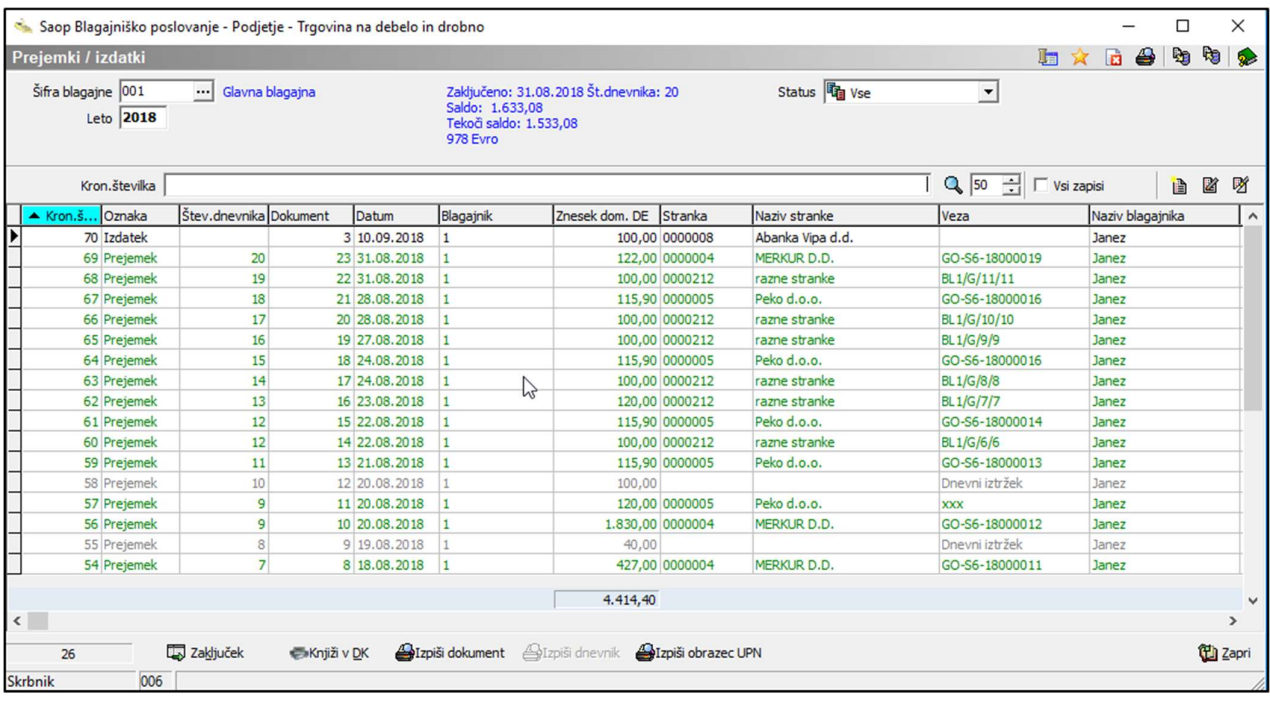

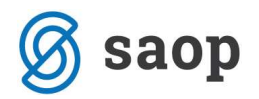

Ker je nastavitev številčenja vezana na leto iz datuma dokumenta, se ob vnosu ali prenosu prvega dokumenta (iz drugih SAOP modulov) v novem poslovnem letu številčenje dokumentov samodejno začne z ena. Kronološka številka pa se nadaljuje.

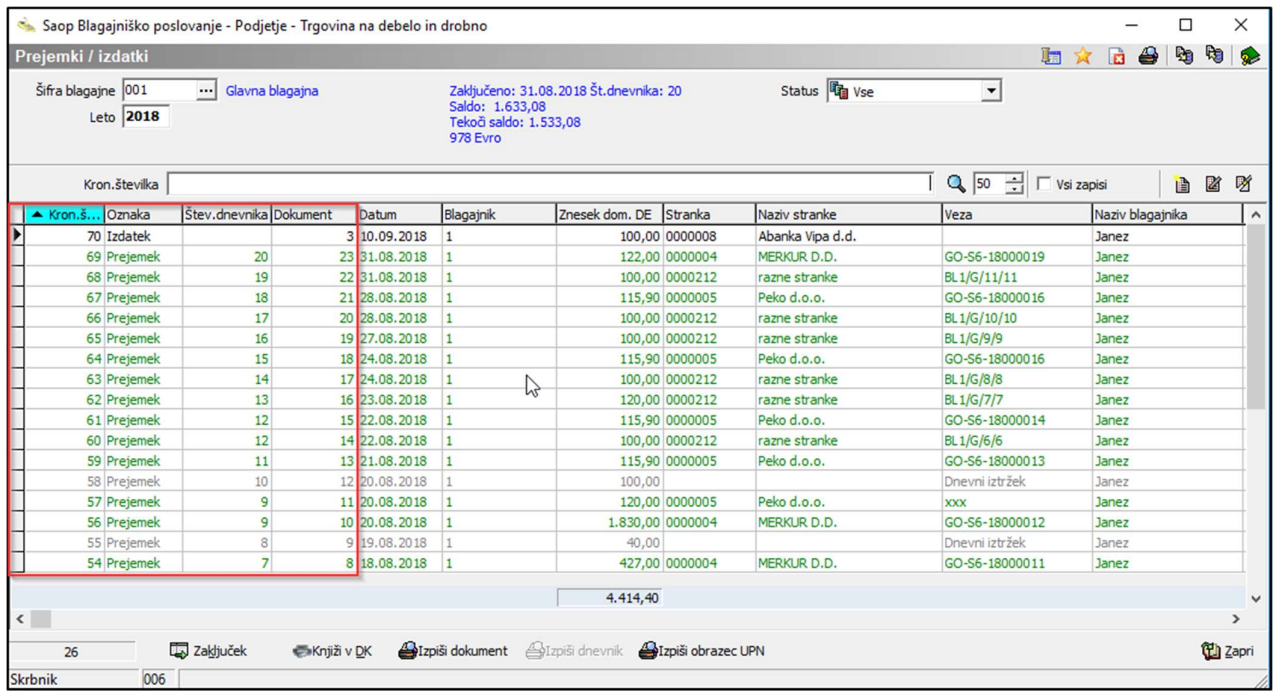

Ob taki nastavitvi programa podatke po letih pregledujemo s filtriranjem nad preglednico glede na **Leto**, ki omejuje prikaz na dokumente le v okviru izbranega leta. Preteklo leto bo shranjeno znotraj iste **Šifre** blagajne.

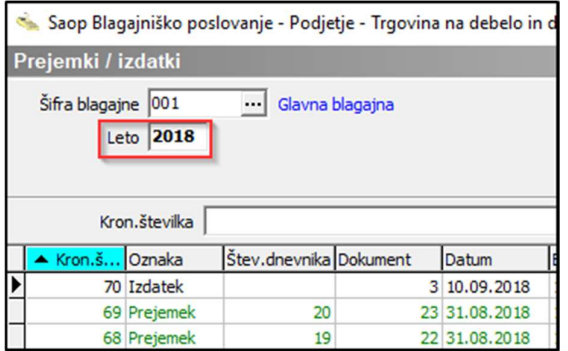

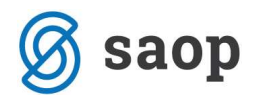

V kolikor je zadnji blagajniški dnevnik preteklega leta imel novi saldo, se ta saldo samodejno upošteva kot začetni saldo v novem letu. Ne tvori se več dodatna številka prejemka za začetni saldo!

## POMEMBNO!

Ko enkrat spremenimo nastavitev Številčenje dokumentov v okviru na Šifre blagajne in leta iz datuma dokumenta, nastavitev več ne spreminjate nazaj na star sistem !